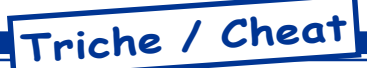

# **Oric Cheats / Triche Oric**

by André C.

Je n'ai pas le talent de Dominique et j'espère qu'il continuera ses articles "Des Trucs pour Tricher". que j'apprécie, comme tous ceux dont les réflexes n'ont plus 20 ans. C'est ce qui m'a incité à chercher dans mes propres cartons (pas si propres en fait, voire un peu poussiéreux) les trucs que j'ai pu accumuler au fil des années.

Il n'est pas toujours facile d'appliquer les trucs qui sont indiqués dans les magazines etc. parce que la plupart du temps, les programmes sont protégés. Pour ma part, j'utilise abondamment le 'déboguer' inclus dans Euphoric (voir article du Mag 159, pages 29 à 31).

Pour faire bref, lorsque le jeu démarre, F11 permet de figer le jeu et d'accéder à son code. La fenêtre qui s'ouvre semble complexe, mais la commande D xxxx permet de dumper le programme à partir de l'adresse xxxx (hexa) et E xxxx zz écrit l'octet zz à l'adresse xxxx. Les plus curieux pourront utiliser la commande U xxxx qui désassemble à partir de l'adresse xxxx. Enfin n'hésitez pas à recourir à l'article mentionné ci-dessus pour plus de détails. F11 permet de revenir au jeu et de pro-

fiter des vies introduites à la bonne adresse.

Autre avantage d'Euphoric, surtout pour les maladroits comme moi, il est possible de ralentir l'action. Cela permet de faire un peu d'apprentissage avant de jouer pour de bon. Pour ce faire, il faut modifier ou ajouter la ligne suivante dans Euphoric.ini: Clock=0,25 MHz (au lieu de 1.0 MHz par défaut). Au démarrage d'Euphoric, la vitesse est alors divisée par 4. Attention, le clavier répond plus lentement et vous allez commencer par faire des erreurs de syntaxe parce que vous tapez trop vite pour la machine. Pour passer à 0.5Mz appuyez une fois sur F4. Pour retrouver la vitesse normale, appuyez une 2e fois sur F4 et pour revenir à la vitesse escargot de départ, appuyez sur F5.

Pour chaque jeu traité, outre son titre, j'indiquerai où vous pouvez le trouver (collection des disquettes trimestrielles ou prochaine disquette) et enfin le ou les trucs pour jouer plus facilement. Si possible, j'inclurais aussi une reproduction de la jaquette originale, des recopies d'écran et même parfois la copie du manuel d'origine.

Bon amusement...

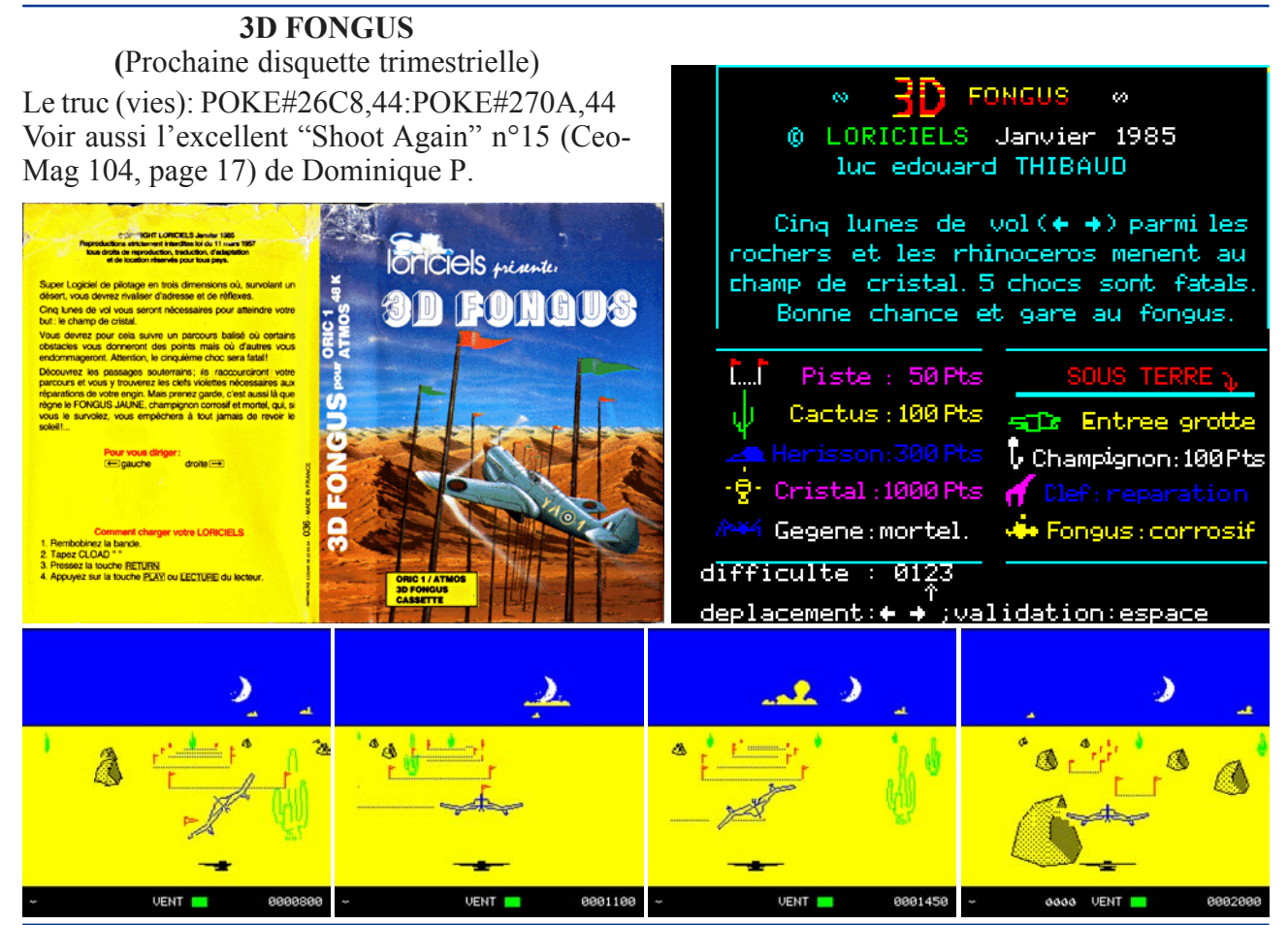

#### **3D MUNCH** (Prochaine disquette trimestrielle) **RADAR** Le truc (vies): DOKE#68DC,#EAEA:POKE#68DE,#EA RADAR RADAR IJ  $\ddot{\bullet}$ ∈  $\Theta$ 3D MINEH Laurent Benes<br>mception musicale <u> Nide</u> dans ute: ure: NB: SCORE: NB: teristal **Malsie** idalaki Commandes: Cunseun haut : pour avancer Curseur droit : rotation droite eur sauche: rotation sauche : demi tour Curseur **b**as pause , redemar<br>avec les fleche Scores: -Points normaux :  $10$ Points supers : 100 Frajse  $: 1000$ Monstres : 1000

# **BOMBYX** (Disquette Sedoric Mars 2004)

POKE#1352,#EA ou POKE#1353,#EE (tout cela selon les sources,

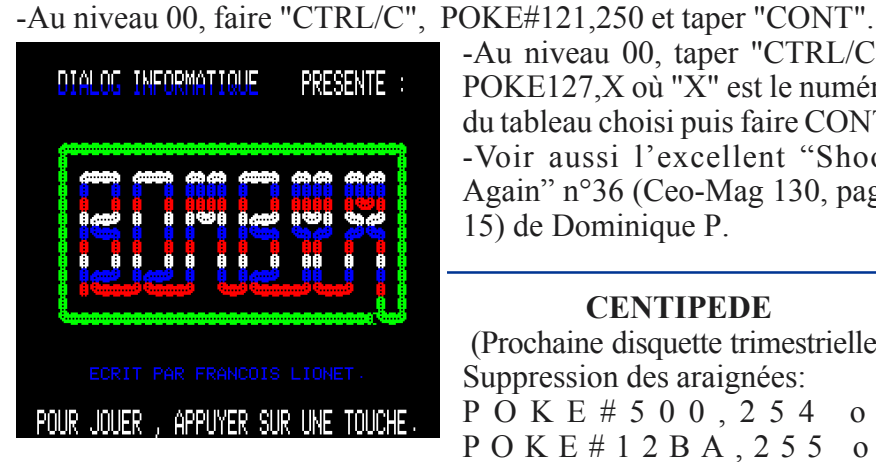

donc... à tester!)

-Au niveau 00, taper "CTRL/C", POKE127,X où " $\overline{X}$ " est le numéro du tableau choisi puis faire CONT. -Voir aussi l'excellent "Shoot Again" n°36 (Ceo-Mag 130, page 15) de Dominique P.

## **CENTIPEDE**

(Prochaine disquette trimestrielle) Suppression des araignées: POKE#500,254 ou POKE#12BA, 255 ou POKE#12BA,255 et POKE#800,254 ou DOKE#1350,#EAEA et

*OFTWARE SERVICES* Arcade action for ORIC 1

оã CENTIPEDE 100 YOUR CONTROLS ARE : @ 1983 PSS, ALL RIGHTS RESERVED ONEY STANTON ROAD **DOWN** цĸ PRESS : E11 FOR A NEW GAME PRESS : E11 FOR A NEW GAME

### **CHOPPER**

(Disquette Sedoric Septembre1998) Le truc (vies illimitées): DOKE#280B.#EAEA:POKE#230D.#EA

Voir aussi les excellents "Shoot Again" n°1 (Ceo-Mag 87, page 26) et n°20 (Ceo-Mag 110, page 9) de Dominique P.

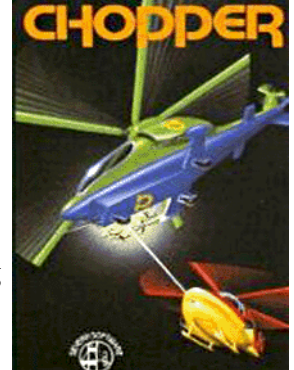

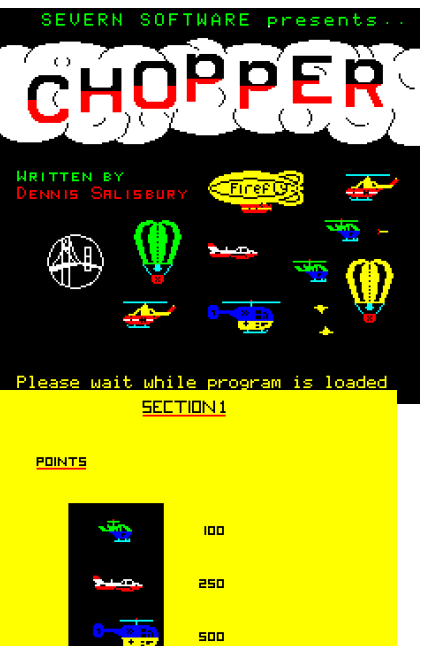

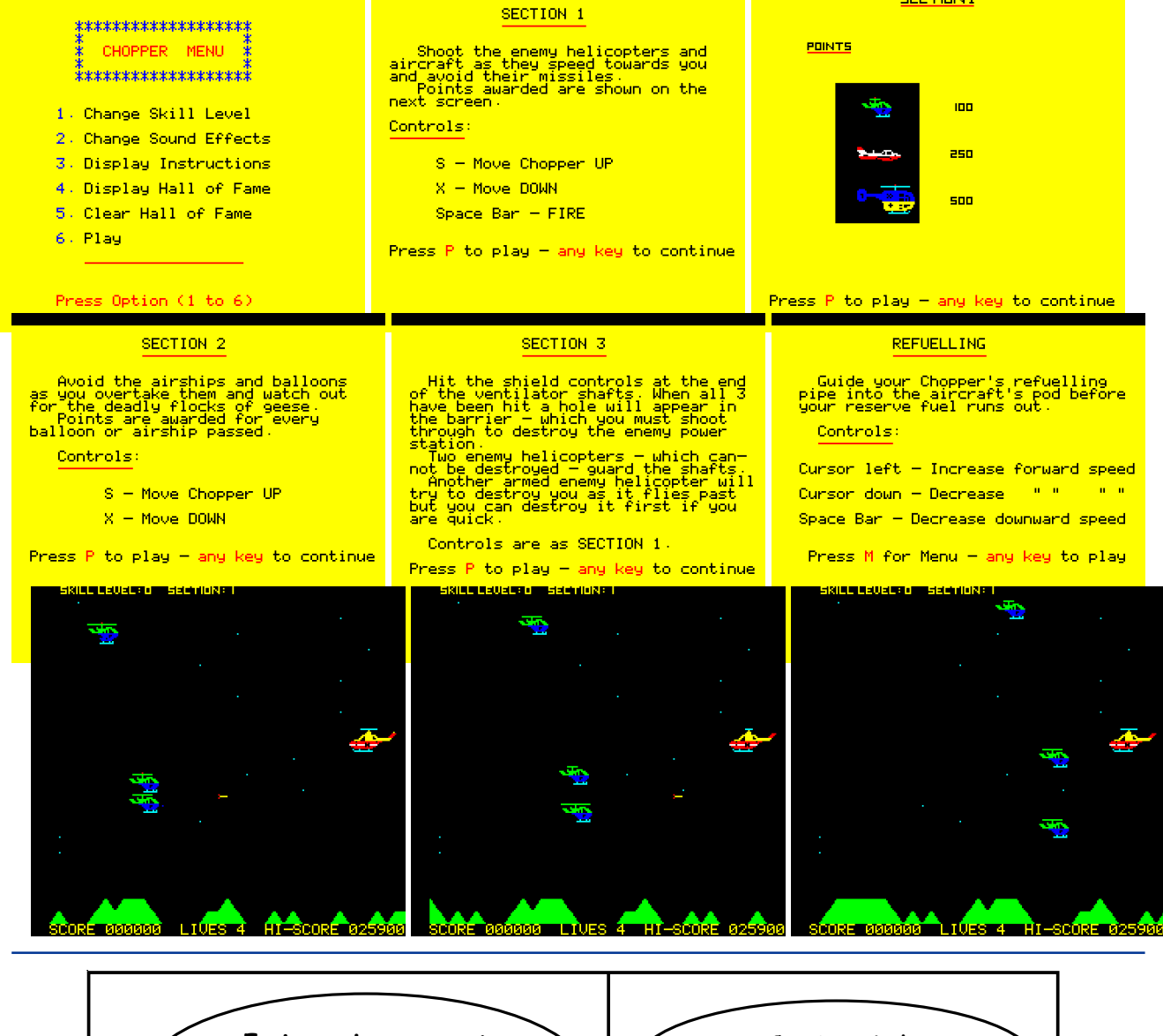

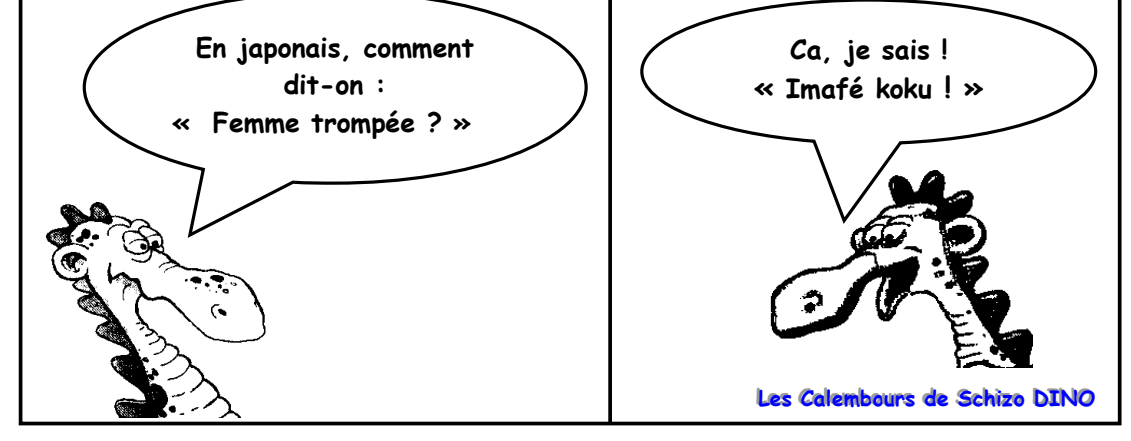